## **Créer son compte EduConnect**

## **Sur le site du collège, cliquer sur « Connexion »**

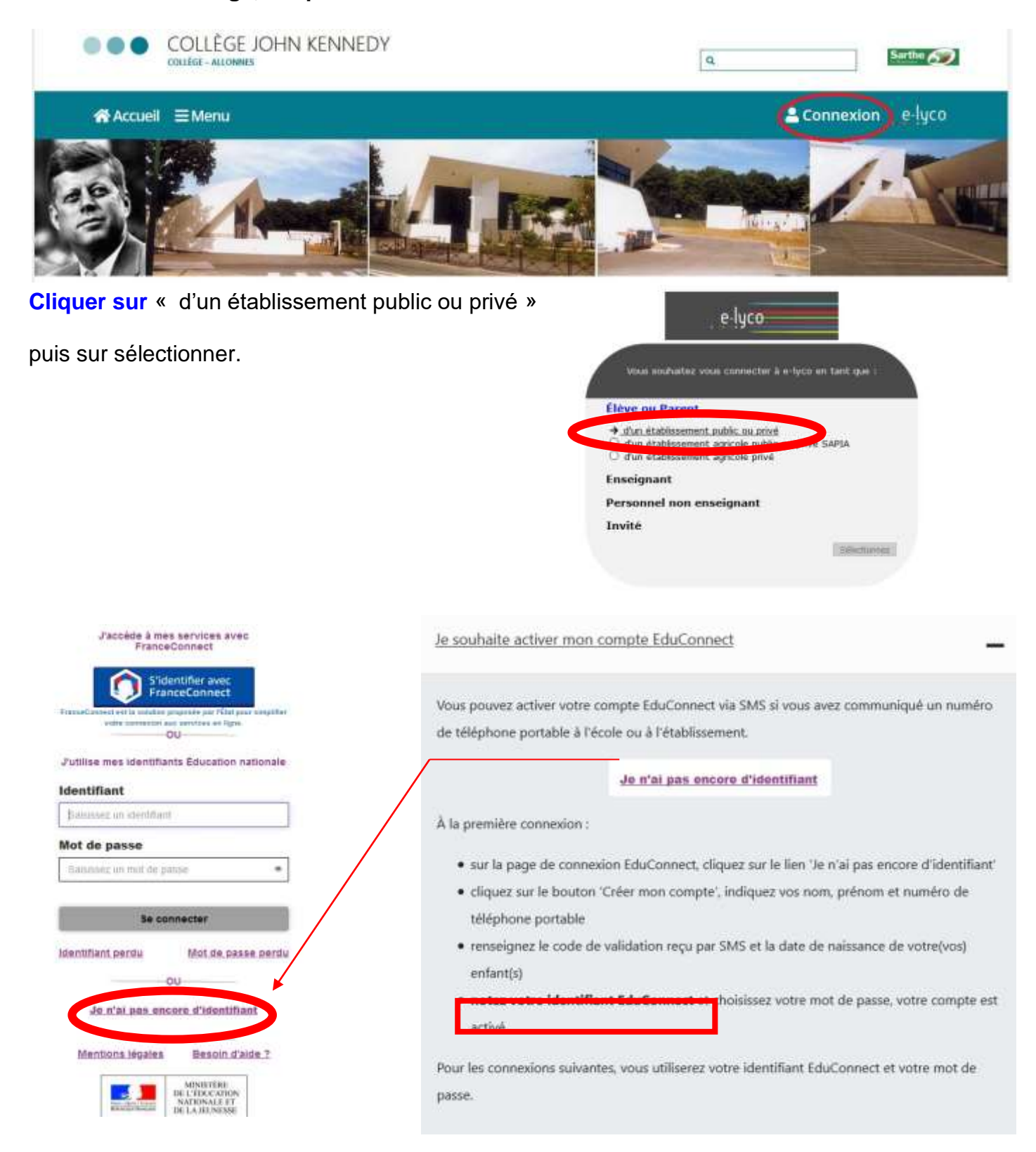

**Si vous avez plusieurs enfants scolarisés**, il sera possible de les rattacher à ce nouveau compte lors de la première connexion.

**Si vous n'avez pas indiqué de téléphone portable lors de l'inscription au collège**, vous devez contacter le collège qui vous fournira votre identifiant et un mot de passe provisoire.